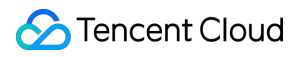

# **Cloud Message Queue Operation Guide Product Documentation**

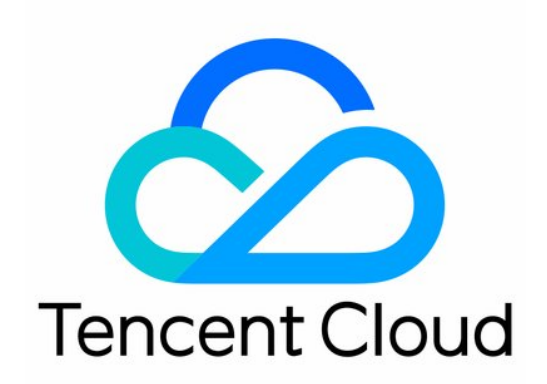

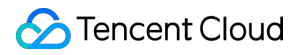

#### Copyright Notice

©2013-2019 Tencent Cloud. All rights reserved.

Copyright in this document is exclusively owned by Tencent Cloud. You must not reproduce, modify, copy or distribute in any way, in whole or in part, the contents of this document without Tencent Cloud's the prior written consent.

Trademark Notice

#### **C** Tencent Cloud

All trademarks associated with Tencent Cloud and its services are owned by Tencent Cloud Computing (Beijing) Company Limited and its affiliated companies. Trademarks of third parties referred to in this document are owned by their respective proprietors.

#### Service Statement

This document is intended to provide users with general information about Tencent Cloud's products and services only and does not form part of Tencent Cloud's terms and conditions. Tencent Cloud's products or services are subject to change. Specific products and services and the standards applicable to them are exclusively provided for in Tencent Cloud's applicable terms and conditions.

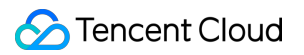

### **Contents**

[Operation](#page-3-0) Guide

Users and [Permissions](#page-3-1)

**[Overview](#page-3-2)** 

Setting [Permissions](#page-5-0) in Console

Setting [Permission](#page-11-0) Through API

[Resource](#page-16-0) Tag

Use [Case](#page-16-1)

Using [Resource](#page-18-0) Tags

# <span id="page-3-1"></span><span id="page-3-0"></span>Operation Guide Users and Permissions **Overview**

<span id="page-3-2"></span>Last updated: 2021-09-22 18:01:20

In Tencent Cloud CMQ, you can use **users and permissions** to manage and control permissions and set permissions in **policy management** for specified **users** or **user groups** at the level of API or API set.

This document describes the dimensions of CMQ permission settings and how to set permissions.

### 1. Policy

Tencent Cloud uses **policies** to control relevant permissions of users or user groups. You can create an appropriate policy first and then associate it with specified users or user groups.

- Policy [Definitions](https://intl.cloud.tencent.com/document/product/598/10600) >>
- Policy [Authorization](https://intl.cloud.tencent.com/document/product/598/10602) Guide >>
- Policy [Syntax](https://intl.cloud.tencent.com/document/product/598/10603) Logic >>

### 2. User and User Group

When setting permissions, you need to specify the users or user groups that the permissions will be granted to; when setting a user or user group, you can associate it with relevant policies.

#### **User**

- User [Types](https://intl.cloud.tencent.com/document/product/598/32633) >>
- Sub-User [Operations](https://intl.cloud.tencent.com/document/product/598/13674) >>
- [Collaborator](https://intl.cloud.tencent.com/document/product/598/32639) Operations >>

#### **User group**

- [Creating](https://intl.cloud.tencent.com/document/product/598/33380) User Groups >>
- User Group [Management](https://intl.cloud.tencent.com/document/product/598/10599) >>
- User Group [Permission](https://intl.cloud.tencent.com/document/product/598/32666) Settings >>

### 3. CMQ Permission Dimensions

This section will be completed in the near future.

### 4. Sample CMQ Permission Settings

Setting [Permissions](https://intl.cloud.tencent.com/document/product/406/34254) Through API >> Setting [Permissions](https://intl.cloud.tencent.com/document/product/406/34255) in Console >>

## <span id="page-5-0"></span>Setting Permissions in Console

Last updated:2021-06-08 11:37:06

### **Overview**

This document describes how to grant a user with CMQ permissions by taking **write permissions for message consumption and batch message consumption** of the CMQ queue model as an example.

### Permission Description

After CAM is connected, a sub-account can only view lists by default without any other operation permissions (the sub-account key is used for console login). The sub-account can get access permission only after it is authorized by the root account in CAM.

**If the sub-account wants to view monitoring data in the console, it needs the permissions of Cloud Monitor APIs, which can be granted in CAM**.

### **Directions**

#### **Creating a sub-user**

- 1. Log in to the **CAM [console](https://console.intl.cloud.tencent.com/cam)**, select **Users** > **User List**, and click **Create User** on the upper left corner.
- 2. On the **Create User** page, you can choose **Create Now** or **Custom Create** to create a sub-user. For detailed directions, see Creating a Custom [Sub-user.](https://intl.cloud.tencent.com/document/product/598/13674)
- 3. After successful creation, you can view the newly created sub-user in **Users** > **User List**.

### **Creating a custom policy**

You can create a custom policy to grant the permissions of a specific API. The following takes the write permission (message consumption and batch message consumption) of CMQ queues as an example:

- 1. Log in to the CAM [console](https://console.intl.cloud.tencent.com/cam/policy), go to **Policies** from the left sidebar, and click **Create Custom Policy** on the upper left corner.
- 2. Select **Create by Policy Generator** in the pop-up dialog box.
- <span id="page-5-1"></span>3. Provide the following information in the **Visual Policy Generator** tab.
- **Service** (required): select **CmqQueue (cmqqueue)** (if it is not found, please confirm whether you have activated the CMQ service).
- **Action** (required): select the actions you want to authorize.
- **Resource** (required): enter the six-segment description of the resource you want to authorize, for example, qcs::cmqqueue:bj:uin/1238423:queueName/uin/3232/myqueue . For more information, see [Authorization of CAM-Enabled APIs](#Authorization of CAM-Enabled APIs).
	- $\blacksquare$  The first segment is always  $qcs$ .
	- The second segment is empty.

Tencent Cloud

- $\blacksquare$  The third segment is the message queue type, which should be  $\lceil \text{cmqqueue} \rceil$  for queue model or cmqtopic for topic model.
- The fourth segment is the region information, such as  $gz$ , bj, or sh. If you want to specify all regions, leave this segment empty.
- $\blacksquare$  The fifth segment is  $\min/\{\text{root} \text{ account } \text{win}\}$  of the root account.
- The sixth segment is the resource description, which should be  $queeName/uin/|createor|$ Uin}/{queue name} for queue model or topicName/uin/{creator Uin}/{topic name} for topic model. You can find the creator Uin on the details page in the console or in the returned value of createUin of the GetQueueAttributes or GetTopicAttributes API.
- **Condition** (optional): set the conditions that must be met for the authorization to take effect for the sub-account. For more information, see [Condition](https://intl.cloud.tencent.com/document/product/598/10608).

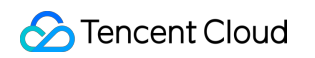

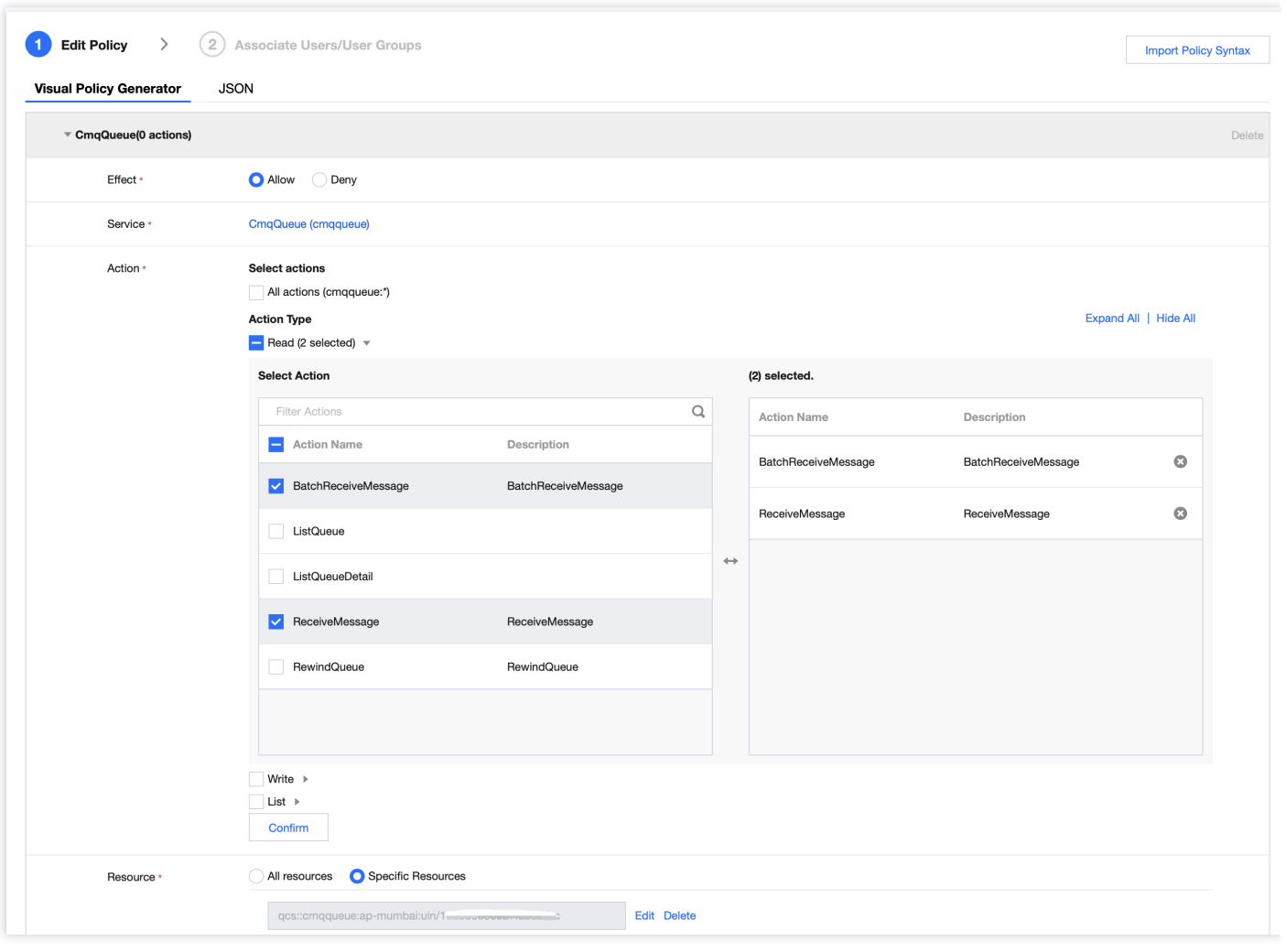

- 4. Click **Add Statement** > **Next** to go to the policy editing page.
- 5. On the policy editing page, set the policy name, add description, and confirm the policy content. The policy name and content are automatically generated by the console.
	- **Policy Name**: policygen by default. The suffix number is generated based on the creation date and can be customized.
	- **Policy Content**: corresponds to the service and actions selected in [step](#page-5-1) 3. You can modify the content as needed.

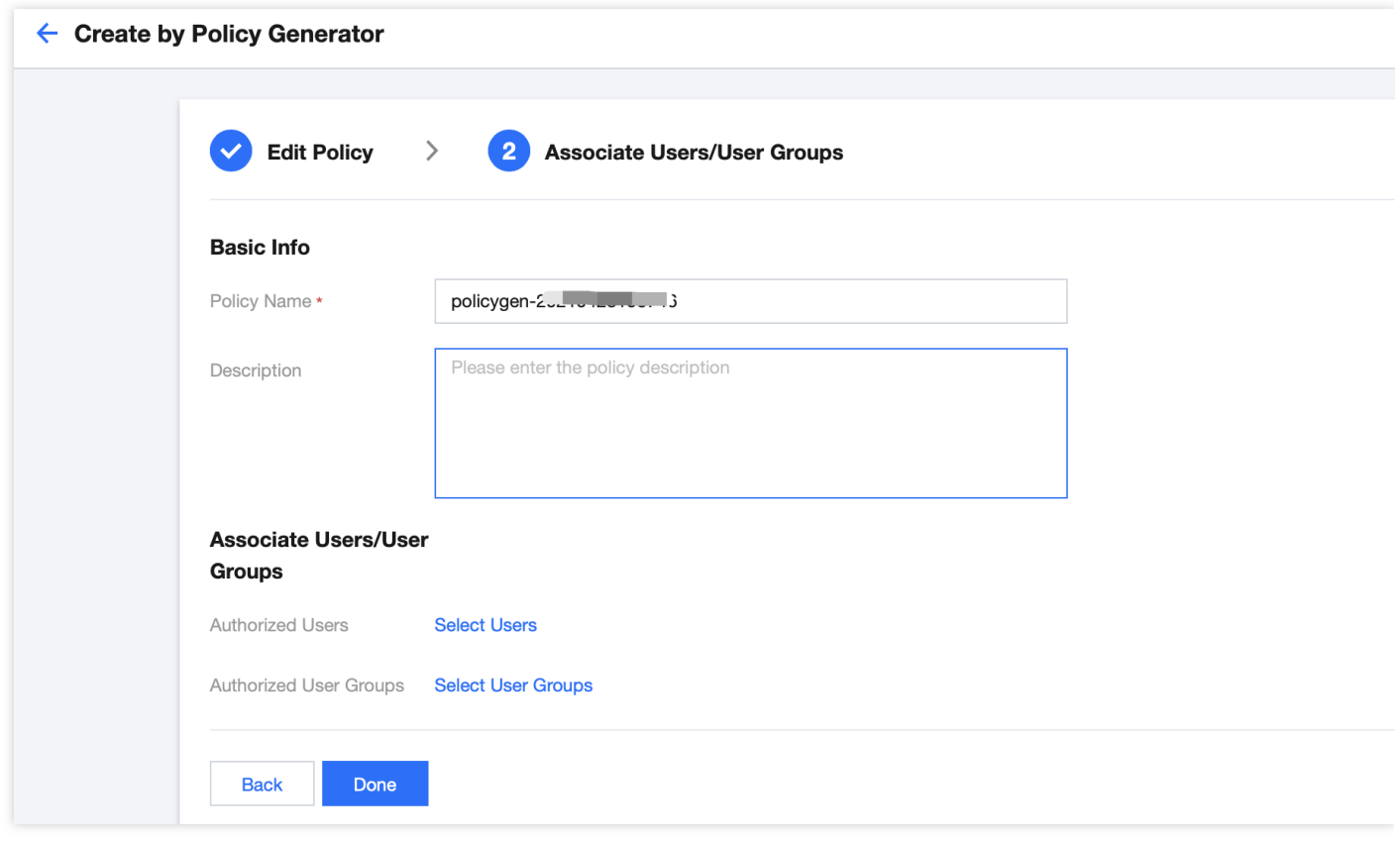

- 6. Click **Done** to complete the custom policy creation .
- 7. In the policy list, select the target policy, click **Associated Users/Groups** in the **Action** column, select the users or user groups to associate, and click **Confirm** to complete the configuration.

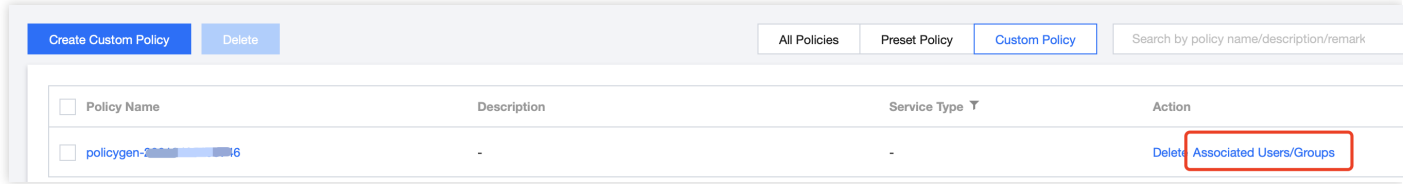

For more information about CAM policies, see [Policy](https://intl.cloud.tencent.com/document/product/598/10601).

Note:

The list API permissions of CMQ are all enabled by default (i.e., you can view the specific resource lists in the CMQ console after logging in). You can use the permissions to control what resource content can be displayed.

### Authorizations of CAM-Enabled APIs

#### **List of APIs supporting authorization at resource level**

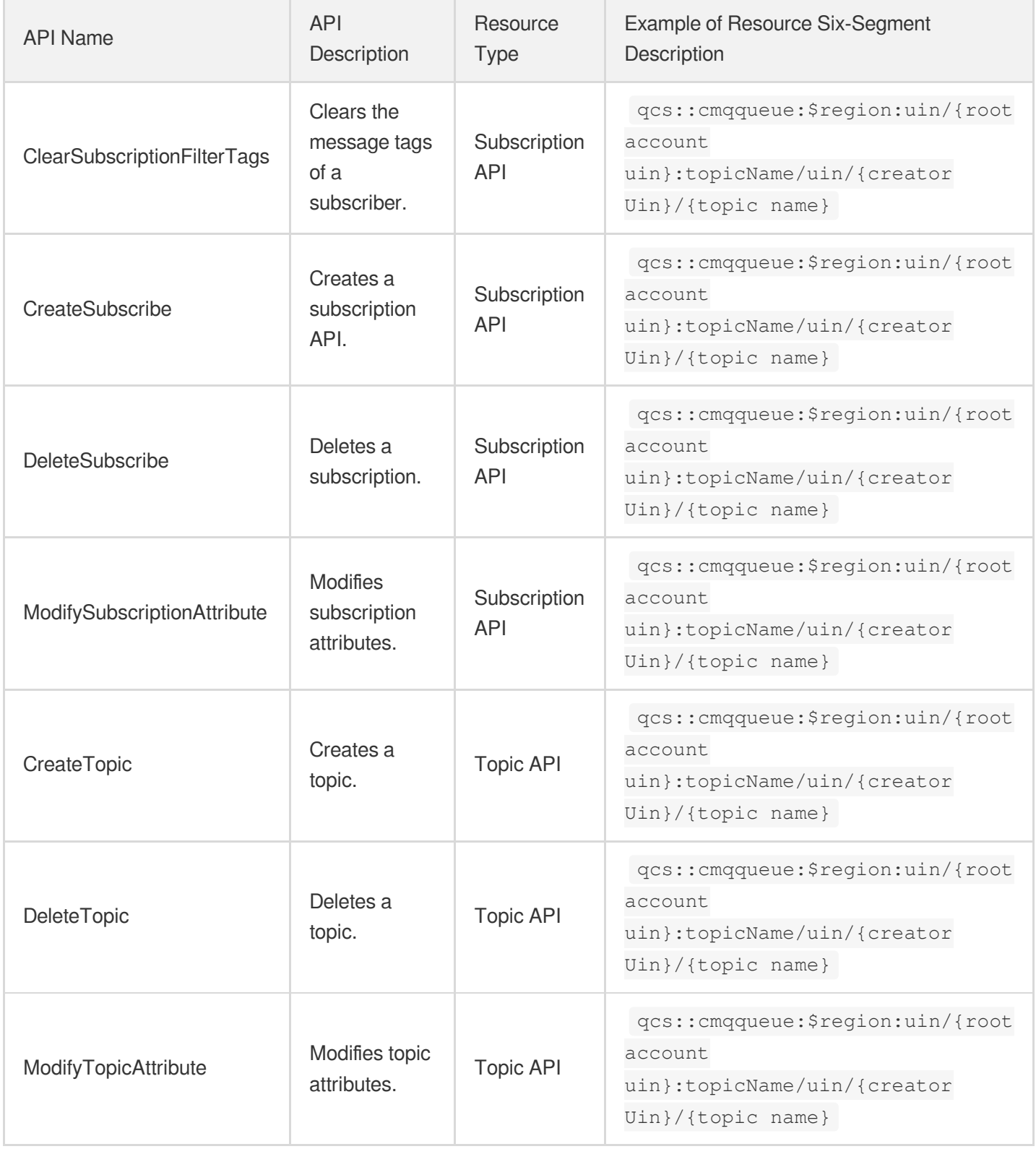

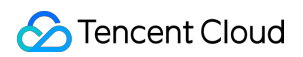

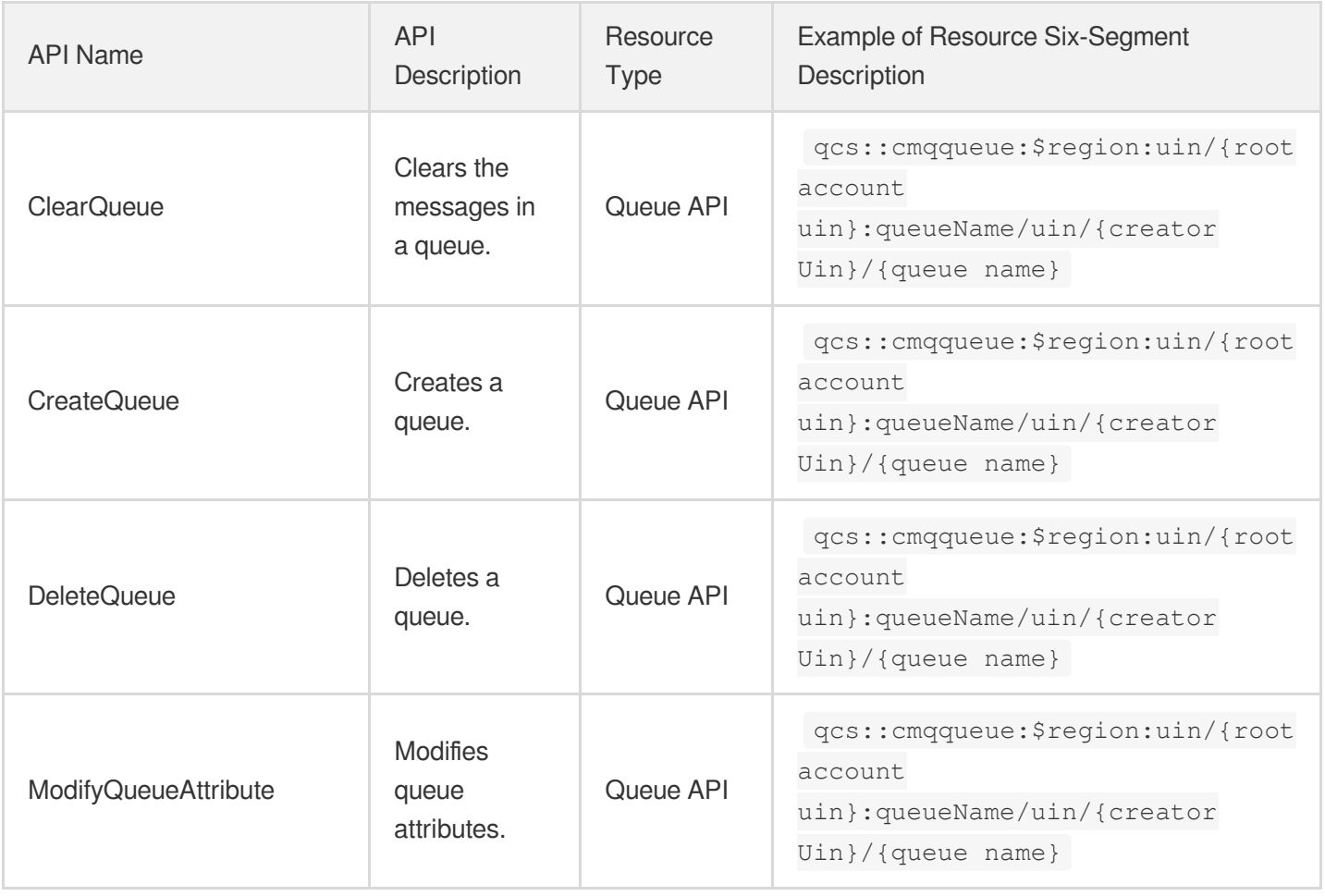

### **List of APIs not supporting authorization at resource level**

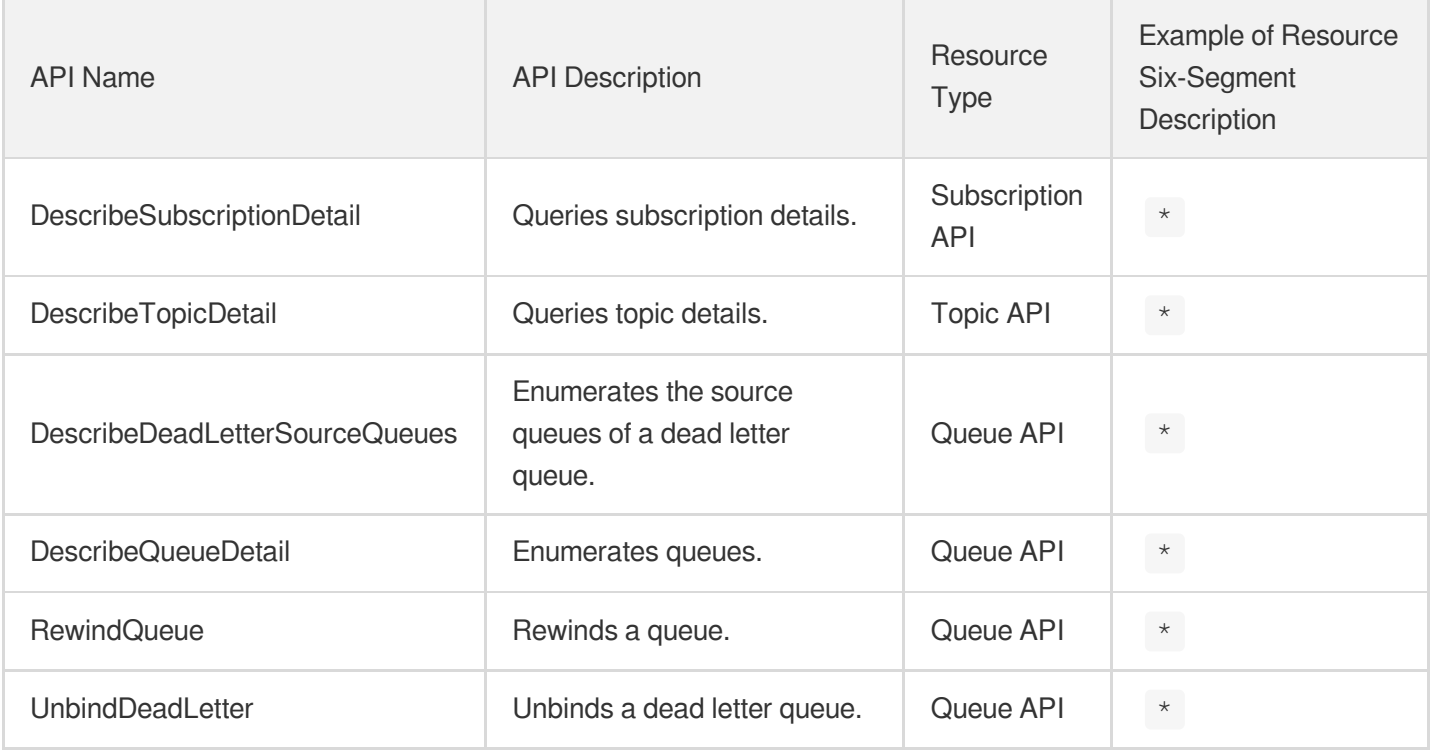

# <span id="page-11-0"></span>Setting Permission Through API

Last updated:2020-07-14 15:08:49

### Sub-user Key

Use a sub-account to log in to the CAM Console, enter **[TencentCloud](https://console.intl.cloud.tencent.com/capi) API Key**, and find the **sub-user key**, which is used to generate a signature for authentication. Successfully authenticated sub-accounts can access relevant Tencent Cloud resources.

#### **Role of signature**:

- Authenticate requesting user: the user key is used for authentication.
- Prevent content from being tampered with: the request content is signed with the hash algorithm, so that the system can check whether the content has been tampered with based on signature consistency.
- Prevent replay attacks: the signing information contains the request time and signature time and validity period, which can avoid replay of expired requests. In addition, Tencent Cloud services can reject expired requests based on request time.

### Sample API Calls

### **API protocol**

- Encoding type: UTF-8
- Encoding format: JSON  $\bullet$
- Transfer method: POST
- Request protocol: HTTP

#### Call specification example:

```
{
"version": 1,
"componentName": "MC",
"eventId": 123456,
"interface": {
"interfaceName": "API name",
"para": {
Corresponding API parameters
}
```
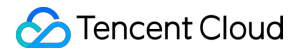

} }

Returned result:

```
{
"version": 1,
"eventId": 123456,
"componentName": "CONSOLE_LOGICAL_SERVER",
"returnValue": 0,
"returnCode": 0,
"returnMessage": "OK",
"data": {
"ownerUin": 123,
"uin": 124,
"ownerAppid": 323
}
}
```
If an error is returned, returnCode will not be 0, and returnMessage will be the error message. For more information on interfaceName and para in the input parameters and data in the output parameters, please see [Call Description](#Call Description).

#### **API description**

For more information on CAM user and permission APIs, please see the CAM API [documentation](https://intl.cloud.tencent.com/document/product/598/32222).

#### **Sample call**

#### **Adding policy (CreateCamStrategy)**

Policy example: this example shows you how to grant a sub-user (Uin: 3232) permission to list all queues under the account and permission to consume messages and delete messages in batches on horacetest1 in the Beijing region.

• Field description

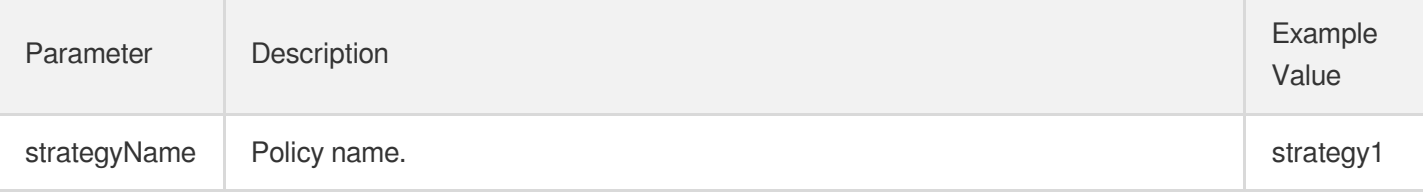

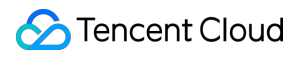

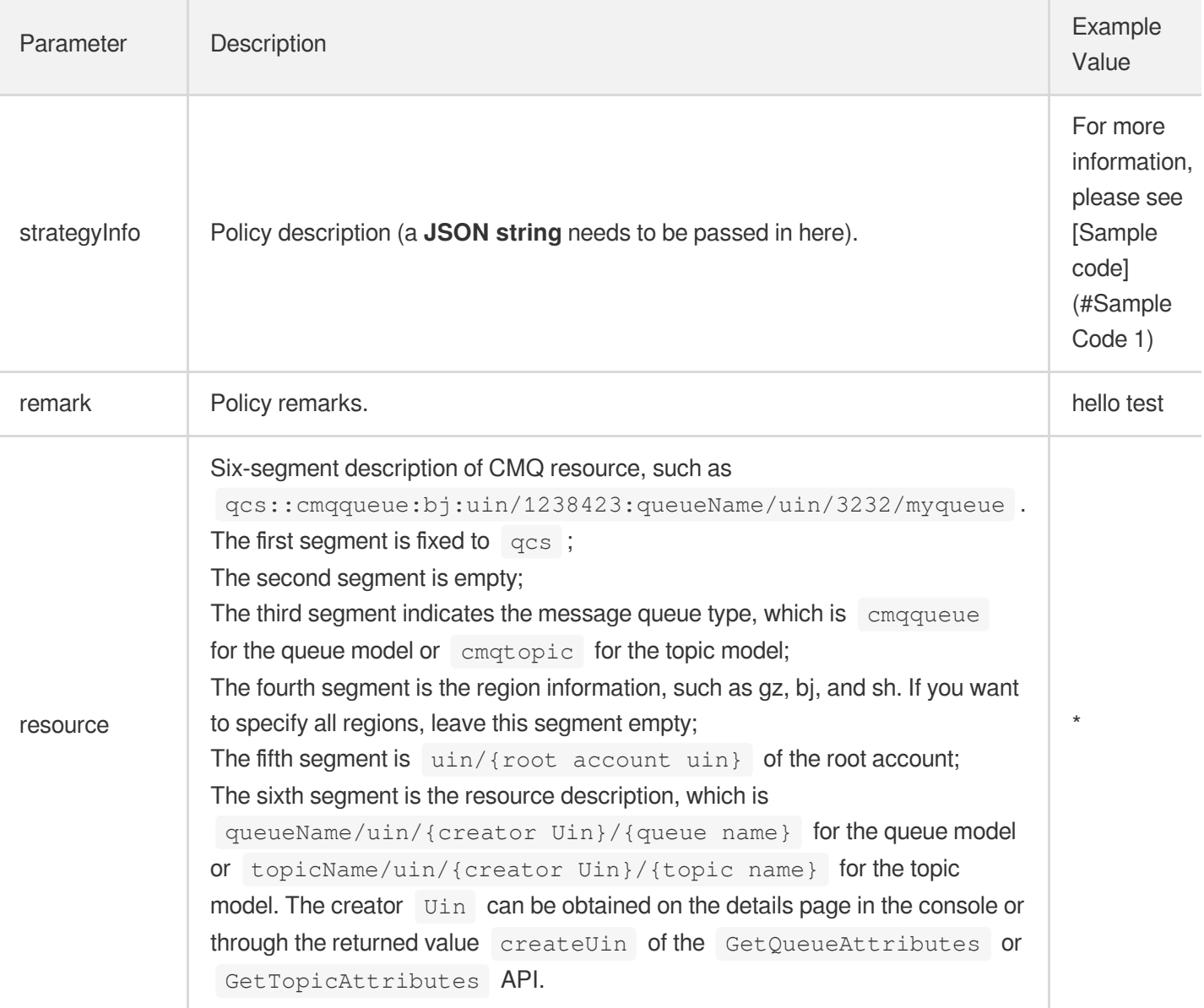

#### Sample code:  $\bullet$

```
{
"strategyName":"strategy1",
"strategyInfo":{"version":"2.0","principal":{"qcs":["qcs::cam::uin/1238423:uin/
3232/myqueue","qcs::cam::uin/1238423:groupid/13"]},"statement":[{"effect":"allo
w","action":"name/cmqqueue:ListQueue","resource":"*"},{"effect":"allow","actio
n":["name/cmqqueue:ReceiveMessage","name/cmqqueue:BatchDeleteMessage"],"resourc
e":["qcs::cmqqueue:bj:uin/1238423:queueName/uin/3232/myqueue","qcs::cmqqueue:b
j:uin/1238423:queueName/uin/3232/*"]}]},
"remark":"horace test"
}
```
**Note**:

The creator ID after  $\sin/$  in the resource description in the sixth segment can be found during policy creation.

#### **Associating/Unassociating policy with/from sub-account (OperateCamStrategy)**

This API is used to associate/unassociate a policy with/from a user or user group.

- Policy example: this example shows you how to associate a policy (ID: 666) with a user (UIN: 123456).
- Field description:  $\bullet$

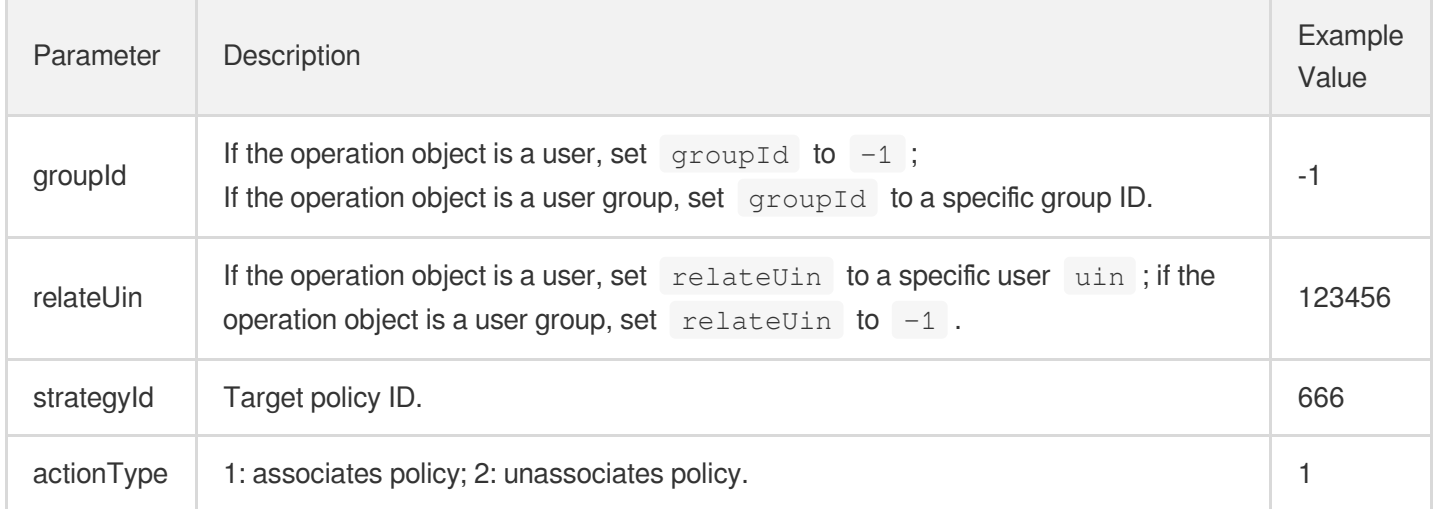

#### • Sample code:

```
{
"groupId":-1,
"relateUin":123456,
"strategyId":666,
"actionType":1
}
```
">

### Call Description

The following description is applicable to user and permission management in various services. When configuring the CMQ service, please select values for CMQ parameters accordingly:

1. You can leave principal empty and associate the user by using the policy associating API.

### **Tencent Cloud**

- 2. If there is only one element in principal , action , or resource , you do not need to add [] .
- 3. resource is generally described in a six-segment format of

qcs:project:serviceType:region:account:resource .

- $\circ$  project: you can use id/0,  $\star$ , or id/ $\star$  to indicate all projects. If project is empty during authorization, the value will be id/0 by default. If project is empty during authentication, it indicates that the resource can exist in all projects. This segment is empty by default.
- serviceType: valid values include cos , cdn , vpc , etc. \* indicates all services. You cannot leave this segment empty.
- region: it specifies the region. If this segment is empty, it indicates all regions. It is empty by default. Valid values include gz , st , tj , sh , hk , ca , shjr , and bj .
- account: it can be represented as  $\sin/5$  {uin} or  $\sin/5$  {uid}. If this segment is empty, it will be populated with uin/\${uin} for resources of services such as CDN and VPC or with uid/\${uid} for COS resources. \${uin} and \${uid} indicate the uin and uid of the requester, respectively. This segment is empty by default.

There is a special case:  $\sin(-1)$  is generally used in preset policies. After the extension table is expanded,

 $-1$  will be replaced with the developer  $\lim_{n \to \infty}$ . In addition, preset policies support authorization for subaccounts and roles only; therefore, you can directly replace  $-1$  with the uin of the root account of the subaccount or role.

- resource consists of name and value . name represents the resource definition in the service; for  $\circ$ example, it is described as queueName or topicName for CMQ, prefix for COS, and host for CDN.  $\star$  indicates all resources, which will be represented as  $\star/\star$  uniformly. This segment cannot be empty.
- o Users and policies are also resources. A CAM root account is described as  $qcs::cam::uin/1238423:$ uin/1238423, a CAM sub-account is described as  $qcs::cam::uin/1238423:$  uin/3236671, and an anonymous user is described as qcs:: cam:: anonymous: anonymous.
- If resource is empty, it indicates that no objects need to be associated with the operation, which will be represented as  $*$  in the system uniformly.
- o The service needs to verify whether the uin or uid in the resource description is the real resource owner. It is required that the service perform verification after successful authentication. It is recommended to perform verification during authentication as well.

# <span id="page-16-1"></span><span id="page-16-0"></span>Resource Tag Use Case

Last updated:2020-04-28 15:31:24

The CMQ resource tagging feature was relaunched on September 9, 2019, which is automatically compatible with previously configured resource tags.

### **Overview**

A resource tag is a key-value pair provided by Tencent Cloud to identify a resource in the cloud.

You can use resource tags to classify CMQ resources based on various factors such as service, usage, and person in charge. With resource tags, you can quickly sift through the resource pool and find the corresponding resources. The values of resource tag keys do not mean anything to Tencent Cloud semantically and will be parsed and matched strictly according to the string.

Below is a specific use case to show how a resource tag is used.

### Use Case Background

A company owns 10 CMQ instances in Tencent Cloud. Distributed in three departments (ecommerce, gaming, and entertainment), these instances are used to serve internal business lines such as marketing, game A, game B, and post-production. The OPS owners of the three departments are John, Jane, and Harry, respectively.

### **Directions**

#### **Setting resource tag**

To facilitate management, the company categorizes its CMQ resources with resource tags and defines the following resource tag key-value pairs:

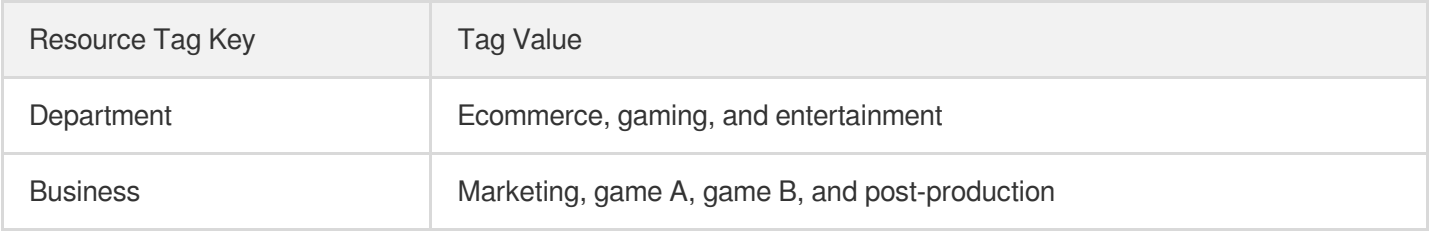

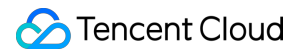

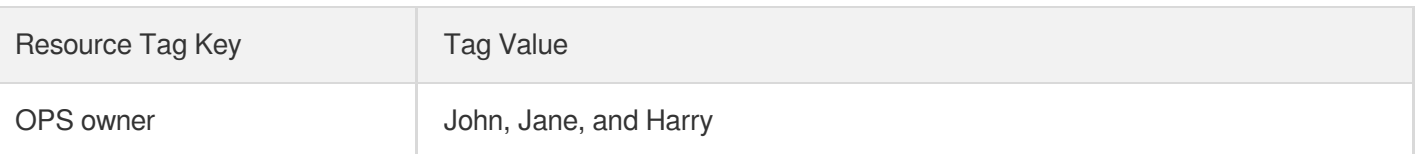

These resource tags are bound to CMQ instances in the following way:

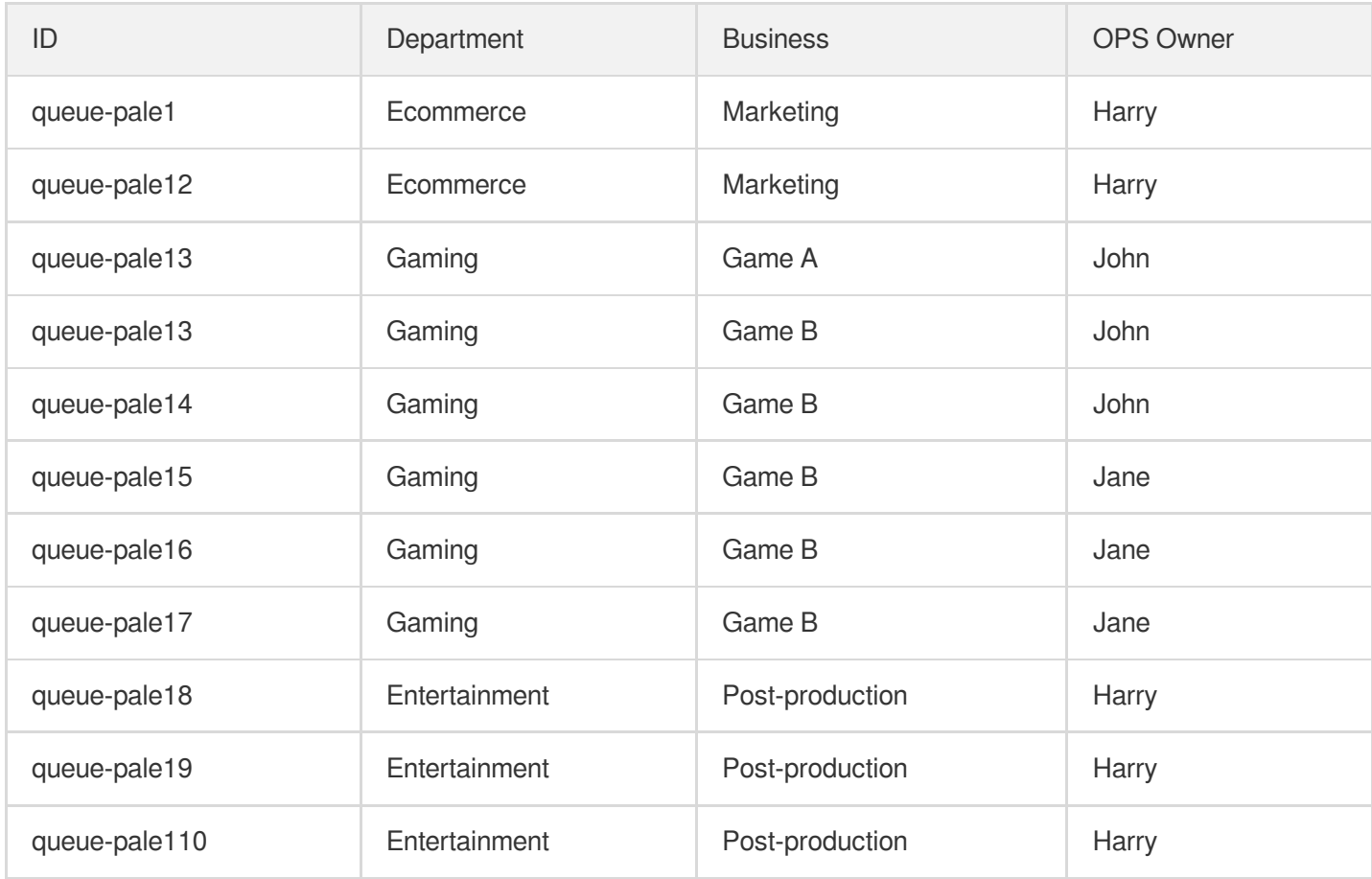

#### **Using resource tag**

- Filter out the CMQ instances in the charge of Harry Filter out the CMQ instances where the OPS owner is "Harry". For [detailed directions, please see](https://intl.cloud.tencent.com/document/product/406/34251) Using Resource Tags.
- Filter out the CMQ instances in the charge of Jane in the gaming department Filter out the CMQ instances where the department is "gaming" and OPS owner is "Jane". For detailed directions, please see Using [Resource](https://intl.cloud.tencent.com/document/product/406/34251) Tags.

# <span id="page-18-0"></span>Using Resource Tags

Last updated: 2022-03-29 16:29:41

### Operation Scenarios

This document describes how to filter resources of the target queue by resource tag in the queue service in the CMQ Console.

### **Directions**

- 1. Log in to the CMQ [Console](https://console.intl.cloud.tencent.com/mq/index?rid=1) and select **Queue Service** > **Queue**.
- 2. Select the region at the top of the queue page.
- 3. In the search box in the top-right corner of the queue list, click the blank space and select **Resource Tag**.
- 4. Enter the tag key after **Resource Tag:**.

For example, to filter out instances bound to a specified tag key (such as name), enter name (pay attention to the letter case).

5. Press Enter or click the search icon.